≡ Menu • Home • About Linux Shell Scripting TutoriaL RSS/Feed

nixCraft Linux and Unix tutorials for new and seasoned sysadmin.

**Linux Add a Swap File – Howto**

by Vivek Gite on May 18, 2006 *last updated* January 27, 2015 in Debian / Ubuntu, File system, Linux, RedHat and Friends, Suse, Ubuntu Linux

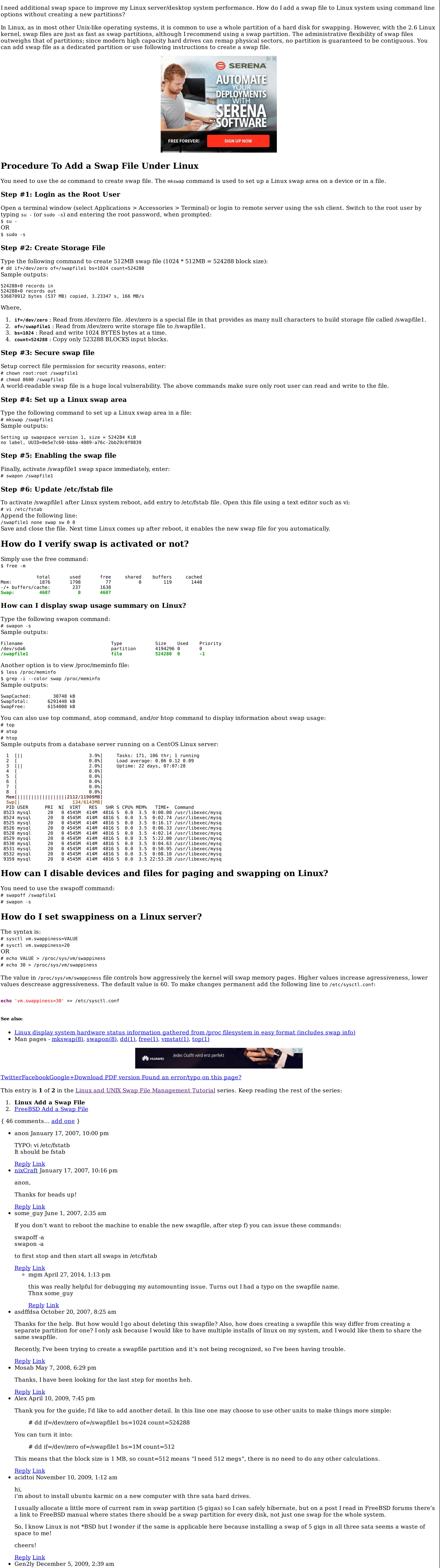

Normally I would prefer to make a swap partition rather then making a swap file. That way your swap space does not crash if your filesystem Very helpful article. Reply Link  $\bullet$  Saurabh April 7, 2014, 6:31 am Ultimate ….i have no words for these documentation Reply Link Chris Puttick December 15, 2014, 6:22 am Typo: recommends should be recommend. Nice how-to :) Reply Link Thạnh Tú January 5, 2015, 1:17 pm Where is swapfile1? I need to remove it Reply Link John Mills January 13, 2015, 2:32 am Huh? Why do you think that you have to remove it? If it is a swap file, you really likely don't want to remove it unless you want to constantly run out of memory … If you really do want to remove it, read the posts, everything is covered that I can think of including how to remove swap files. Reply Link Joseph April 11, 2015, 6:25 am Thanks for the great tutorial! Reply Link me September 16, 2015, 7:27 pm swapon /swapfile1 should NOT be one should edit /etc/fstab first then issue: swapon -a swap already up won't be affected and this will also test if /etc/fstab is properly configured for swap. small thing I know, but is a nice optimization :P Reply Link Leave a Comment Name \* Email \* Comment h, Submit Tagged with: /proc/sys/vm/swappiness, chmod command, dd command, free command, linux swap command, mkswap command, swapon command, Intermediate Next FAQ: How do I access NAS server using automount? Previous FAQ: How Do I Update Ubuntu Linux Softwares Using Command Line?  $\mathbb{R}\times$ Cheap CDN With Free Trial  $\left. \rule{0.3cm}{0.12cm}\right. \hspace{2cm} \left. \rule{0.3cm}{0.12cm}\right)$ cdn77.com/Cheap-CDN Cut Your CDN Expenses In Half. Exceptional Price \$49 Per 1 TB! Avira™ Antivirus Pro 2016 Free Website Monitor ELV - Smart Home WochenTo search, type and h Hauptsache ihr habl **ledio's Mehr Zocken. Mehr Highscore. MEHR** "YEAH!" g F  $274$ 1 TB Festplatte ቆ∂ፓ4 PS4 1TB+ Star Wars **Battlefront** Zum Produkt > Featured Articles: 30 Cool Open Source Software I Discovered in 2013 30 Handy Bash Shell Aliases For Linux / Unix / Mac OS X Top 30 Nmap Command Examples For Sys/Network Admins 25 PHP Security Best Practices For Sys Admins 20 Linux System Monitoring Tools Every SysAdmin Should Know 20 Linux Server Hardening Security Tips Linux: 20 Iptables Examples For New SysAdmins Top 20 OpenSSH Server Best Security Practices Top 20 Nginx WebServer Best Security Practices 20 Examples: Make Sure Unix / Linux Configuration Files Are Free From Syntax Errors 15 Greatest Open Source Terminal Applications Of 2012 My 10 UNIX Command Line Mistakes Top 10 Open Source Web-Based Project Management Software Top 5 Email Client For Linux, Mac OS X, and Windows Users The Novice Guide To Buying A Linux Laptop П Powered by Google

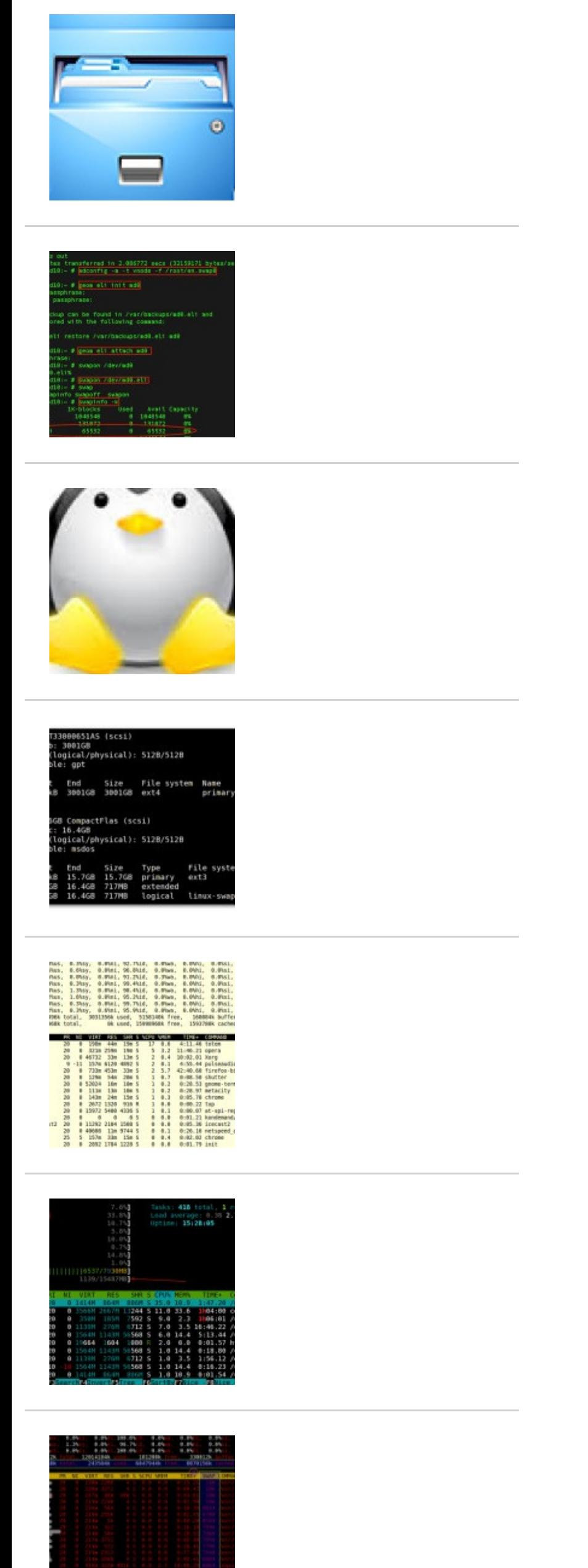

 $\mathbf{v}$ Follow Us **Follow @nixcraft** 47.9K followers

Set swap priority: • Swapiness is the priority of input/output for swap. To look the current value: cat /proc/sys/vm/swappiness To change the swap priority (lower value means less swapping): sysctl vm.swappiness=10 To have this value set at boot add it to /etc/sysctl.conf vm.swappiness=0 Reply Link Primoz January 12, 2010, 6:37 pm Hi! First I must say thanks for a great how to. And secondly, I'm referencing it in Arch Linux wiki how to create swap file. Hope you agree with it. If not please contact me. Link: http://wiki.archlinux.org/index.php/HOWTO\_Create\_swap\_file Reply Link luckyrams March 3, 2010, 2:08 pm Thanks! I'm newbie to Linux, It helped me in time. Reply Link • Thomas May 3, 2010, 9:27 am Great howto! After creating the swap file its permissions should be set so that only root can access the file: chmod 600 /swapfile1 Reply Link Vlad June 29, 2011, 3:19 pm great post! Reply Link Andrew July 20, 2011, 3:25 am +1 to Thomas suggestion. You MUST chmod 600 /swapfile1. Otherwise your box will get owned! http://www.juniper.net/security/auto/vulnerabilities/vuln2678.html Reply Link Adam August 4, 2011, 3:18 am So, after following these steps I received the notification that my root partition is full. And then, after rebooting, I cannot log into gnome. It will start gdm but will not go into gnome from there, it will only bring me back to gdm. startx does not work as well. So how do I do the oposite of this? Reply Link John M August 29, 2011, 3:09 am You just have to: -make sure the swap file is not active swapon -s -if it is active swapoff /swapfile (or whatever you called it) -comment out the line in your /etc/fstab file (Place a hashmark # in front of it or just delete the line) -remove the swapfile: rm /swapfile (or whatever you called it) Reboot and you should be away unless you want to create a smaller swap file in which case you should just make sure it isn't in use, delete the file and recreate it using a smaller size. Reply Link Ron October 9, 2011, 7:10 am Since kernel 2.6.31, you can use the util fallocate instead of dd on btrfs, ext4, ocfs2, and xfs filesystems. It's \*much\* faster than dd on really big swap files. Reply Link Simon McNair October 27, 2011, 2:45 pm Hi Vivek, 5 years on and the page is still useful. Thanks :-) Reply Link ravinder January 4, 2012, 8:15 pm dd if=/dev/zero of=/swapfile1 bs=1024 count=524288 pls tell me the meaning and function of this command..why we are using if=/dev/zero and of=/swapfile..why this command started with dd.. Reply Link John Mills January 5, 2012, 3:58 pm dd is a command that does a low level copy of data from a to b. 'if' is the input file for the copy. /dev/zero is a device that generates as many null characters as it is asked to create and passes them on. 'of' is your output file or what will become your new (or additional) swapfile. the '/swapfile' could be any name that you want it to be as long as you don't forget what it is for the further manipulations. 'bs' is the block size of the file and 'count' is the number of bytes in the file. So, what the command does is takes 524288 null bytes from /dev/zero and puts them into /swapfile thus initially populating the file. Reply Link  $\bullet$  Sergio March 5, 2012, 6:14 pm How do you increase the size of a swap file? Reply Link  $\circ$  Simon McNair March 7, 2012, 11:52 am either create a new pagefile that's larger mount it as swap, then umount the old swap and delete. then modify fstab as appropriate. or if it's a lightly loaded machine you can unmount the swap create a larger swap and remount. This has the benefit that you can reuse the name ;-) Reply Link Simon McNair March 7, 2012, 11:56 am or…Of course you can create a 1gig file and just add that as swap as well. The only problem here is ensuring that the file is contiguous, i.e. 1x 3gb swap or 3x 1gb swap (swapfile1+swapfile2+swapfile3) or indeed 1x 2gb swap + 1x1gb swap. Reply Link • Andrew Cutler March 6, 2012, 4:40 am @Sergio, add another one. Or unmount the swap file and recreate a larger file. Reply Link Ron September 4, 2013, 1:29 am "Or unmount the swap file and recreate a larger file." Why, when (as you first suggested) adding another one is so simple? Reply Link  $\bullet$  kikoko March 6, 2012, 11:29 am how to i increase swapfile to 2gig… or more im confused Reply Link John Mills March 9, 2012, 4:47 pm You did not really say where you confusion lies. You have one of two options. You can either add a second swap file with whatever size will bring the total up to 2 GB or you can delete the current swapfile and establish a new one that is 2 GB in size. I believe both scenarios are covered in the comments above as well as the initial article so you will have to be a little more explicit if you want help … Reply Link uday May 30, 2012, 4:57 am thank u for a clarification of this doubt Reply Link Natasha June 9, 2012, 10:28 am We tried to add a swap file on one server and now using above steps but now it is growing big. root@server [/]# df -h Filesystem Size Used Avail Use% Mounted on /dev/sda2 4.9G 3.9G 710M 85% / tmpfs 1.9G 0 1.9G 0% /dev/shm /dev/sda1 485M 86M 374M 19% /boot /dev/sda6 176G 31G 136G 19% /home /dev/sda5 20G 6.6G 12G 36% /usr /dev/sda3 29G 6.3G 22G 23% /var /usr/tmpDSK 485M 16M 444M 4% /tmp root@server [/]# free -m total used free shared buffers cached Mem: 3810 3545 264 0 425 2288 -/+ buffers/cache: 831 2979 Swap: 2999 325 2674 root@server [/]# grep swap /etc/fstab /swapfile swap swap defaults 0 0 root@server [/]# du -sch /swapfile 3.0G /swapfile 3.0G total root@server [/]# Any solution ? Reply Link  $\bullet$  JJ June 22, 2012, 4:46 am Thank you for this useful post :-) Reply Link gpachov June 23, 2012, 11:20 am Thank you! Reply Link  $\bullet$  Nadun July 3, 2012, 5:34 am Thanks alot I was wondering to create my swap space due to out of space for oracle installation so the precheck was failed this gave me the correct result to over come my problem no need to restart the OS, it will apply after creating the swap file again very big thank for the support list Reply Link YD September 9, 2012, 5:57 am Thanks a lot brother ! Saved a lot of effort on my tomcat dying silently. ps (I'm a colleague of ashish gite) Reply Link Daniel November 12, 2012, 1:36 pm It help me to solve a problem using Riak, the OS was installed without swap partition. Thanks! Reply Link Bernard's Cask January 9, 2013, 2:38 am Unless something else has an express need to access /swapfile1 by a block device mount point "swap" this presents MORE of a security risk NOT LESS. The second '/etc/fstab' field should be "none". Consider '/media/sda1/pagefile.sys none swap defaults 0 0'. You have used the example '/swapfile1 swap swap defaults 0 0'. During init, otherwise unmounted TRUE block devices REQUIRE mounting "swap"–designated in the second field '/dev/sda3 swap auto defaults 0 0'. A generic swap-file (not on the root device) requires patching: that it's device has been previously mounted in some rc script 'mount /dev/sda1' (assuming valid entry in /etc/fstab) along with an existing contiguous /swapfile1 (else create–use dd), 'delay 1' (must wait for completion), 'mkswap /mnt/sda1/swapfile1' must be rw (defaults) and compatible permissions for the device file system, and of course 'swapon /mnt/sda1/swapfile1'. Reply Link Chief Editor January 17, 2013, 5:02 pm Thank you very much. I moved wordpress to AWS ec2 and started getting Database establishing error. I found that out of 1.7GB only 30-40 mb was left. Now with these steps I created additional 512 mb. Hope now I do not get any memory issue. Reply Link DG March 7, 2013, 5:56 pm A much faster way to create a 1GB swapfile is… dd if=/dev/zero of=/swapfile bs=1024 count=1 seek=1M This skips to the end of the swapfile and writes just one block leaving a giant "hole" that will be read as zeros. Disk space is allocated as the file is written to. Beware, you are allowed to create a swap file larger than you have free disk space. Reply Link DG March 7, 2013, 5:58 pm Nuts, ignore my last message. If you try to turn on swap using the above you will get… # swapon /swapfile swapon: /swapfile: skipping – it appears to have holes. Reply Link Vishal Sapkal August 28, 2013, 6:22 pm You can use simple way # dd if=/dev/zero of=/opt/swapfile bs=1M count=1024 1. block size is 1 MB 2. count=1024 means 1GB (swap file Size) 3. /opt/swapfile (location as you want swap file) then # mkswap /opt/swapfile Do entry in Fstab # swanon -a Reply Link Colin September 4, 2013, 1:23 am swapon -s is useful in showing how much swap space and on what drives. does. (ie if / has an issue, at least your swap memory is safer…. )

©2000-2015 nixCraft. All rights reserved. Privacy - Terms of Service - Questions or Comments